## **INSTRUKCJA LOGOWANIA SIĘ STUDENTÓW DO PLATFORMY ELEARNINGOWEJ**

## **PWSZ W NYSIE**

Dostęp do Uczelnianej Platformy Elearningowej mają **wszyscy (!)** studenci PWSZ w Nysie, którzy posiadają założone konto studenckie. Dostęp do kursów umieszczonych na platformie elearningowej, jest przydzielany przez **autora (!)** kursu, nie przez administratora platformy.

Aby zalogować się do platformy i zapisać się na wybrany kurs, należy uruchomić przeglądarkę internetową i zalogować się według następujących kryteriów:

Student musi wejść na stronę **elearning.st.pwsz.nysa.pl** i kliknąć **Zaloguj się**

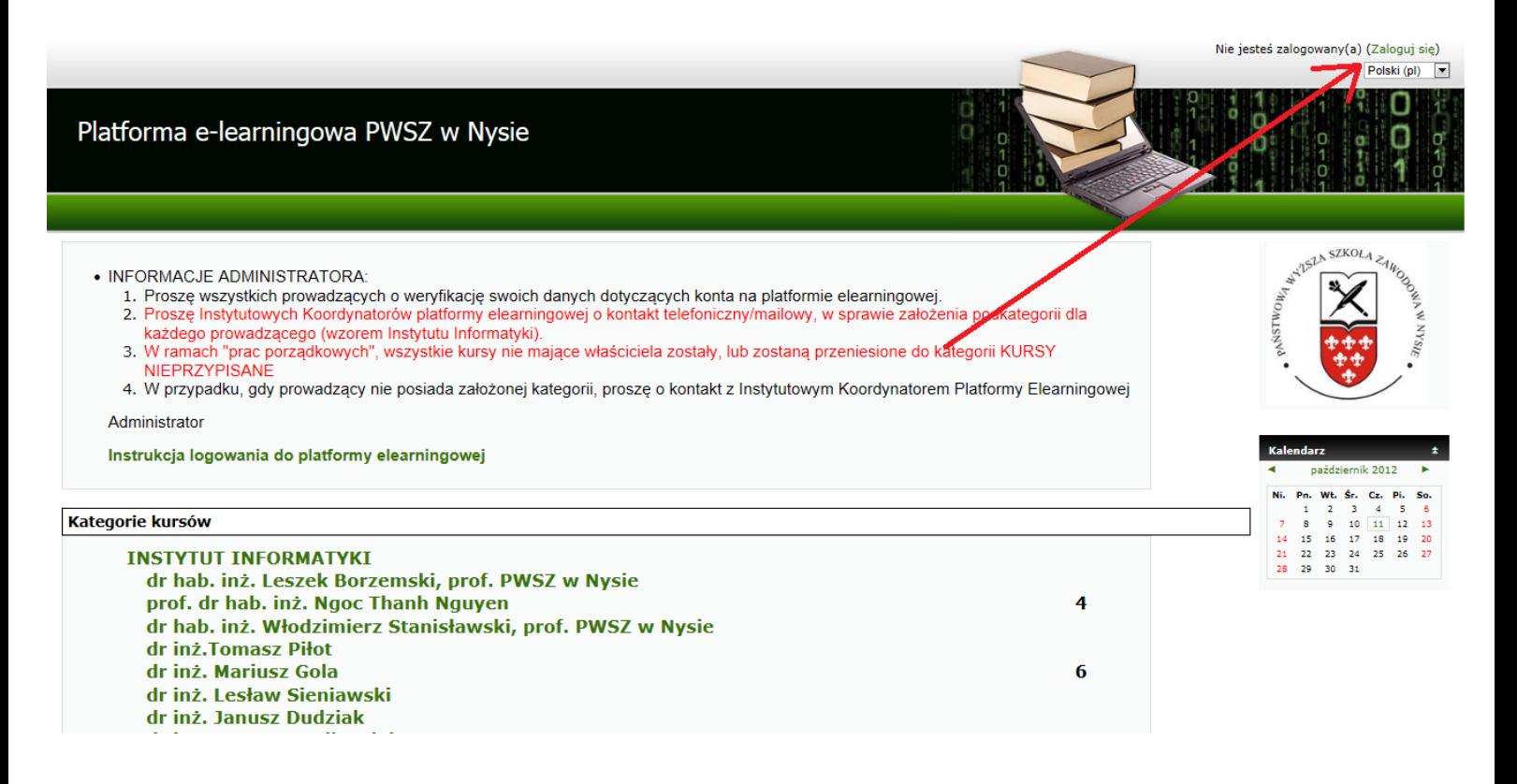

Jako login proszę podać:

literkę **s** oraz **numer indeksu** (jeżeli student zaczynał studia na naszej uczelni, gdy nie obowiązywał jeszcze e-index) lub legitymacji

Jako hasło proszę podać **PESEL** lub hasło, które student ustawił logując się na indywidualne konto studenckie

Przykład: **Login : s152314 Hasło: 92110723612**

Po wpisaniu danych proszę kliknąć **Zaloguj się**

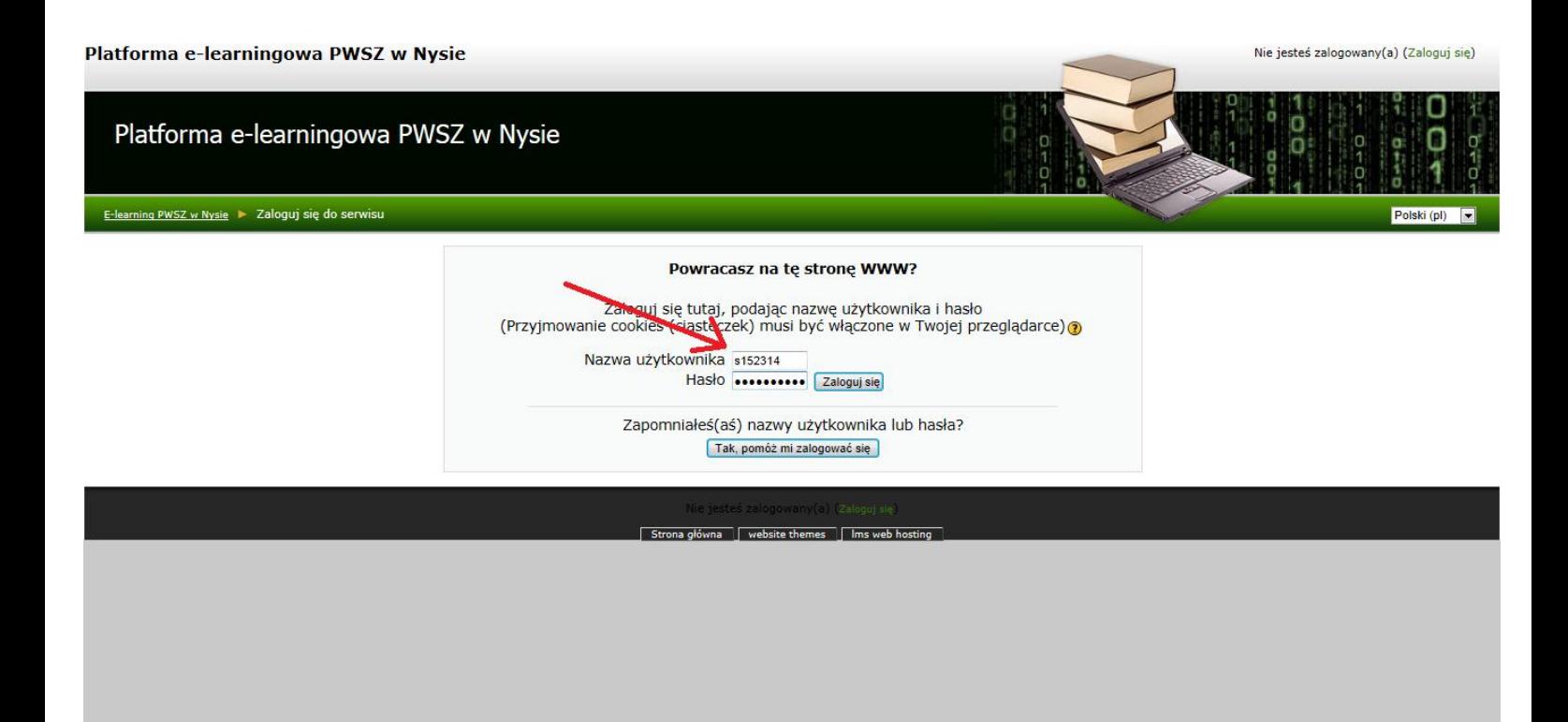

## Po zalogowaniu się na platformę należy wybrać instytut i prowadzącego, na którego kurs chcemy się zapisać (przykład poniżej).

4. W przypadku, gdy prowadzący nie posiada założonej kategorii, proszę o kontakt z Instytutowym Koordynatorem Platformy Elearningowej Administrator

Instrukcja logowania do platformy elearningowej

## Kategorie kursów

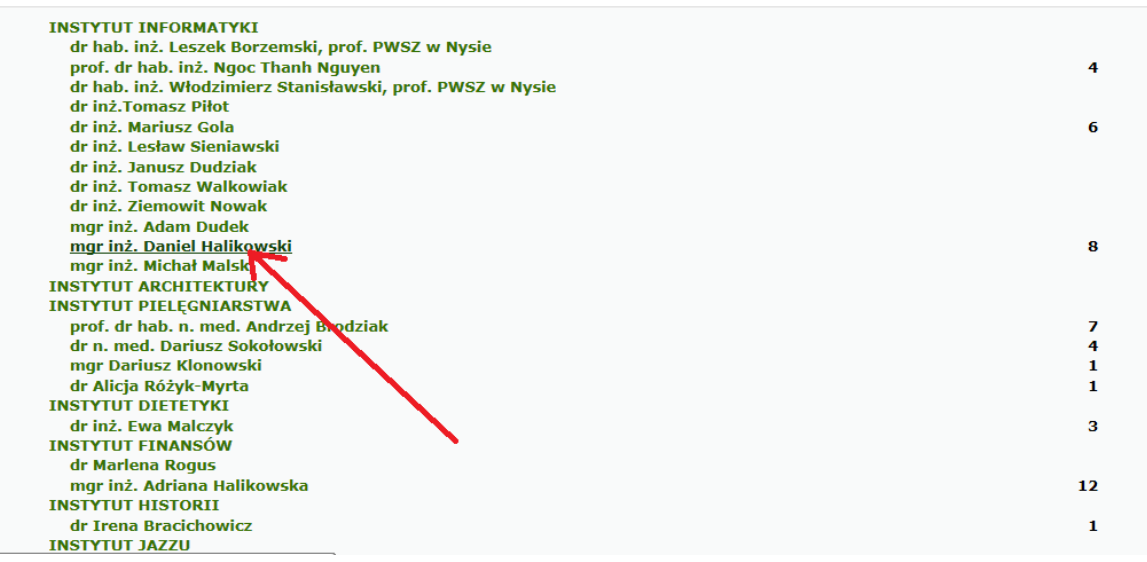

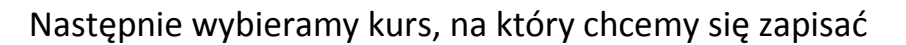

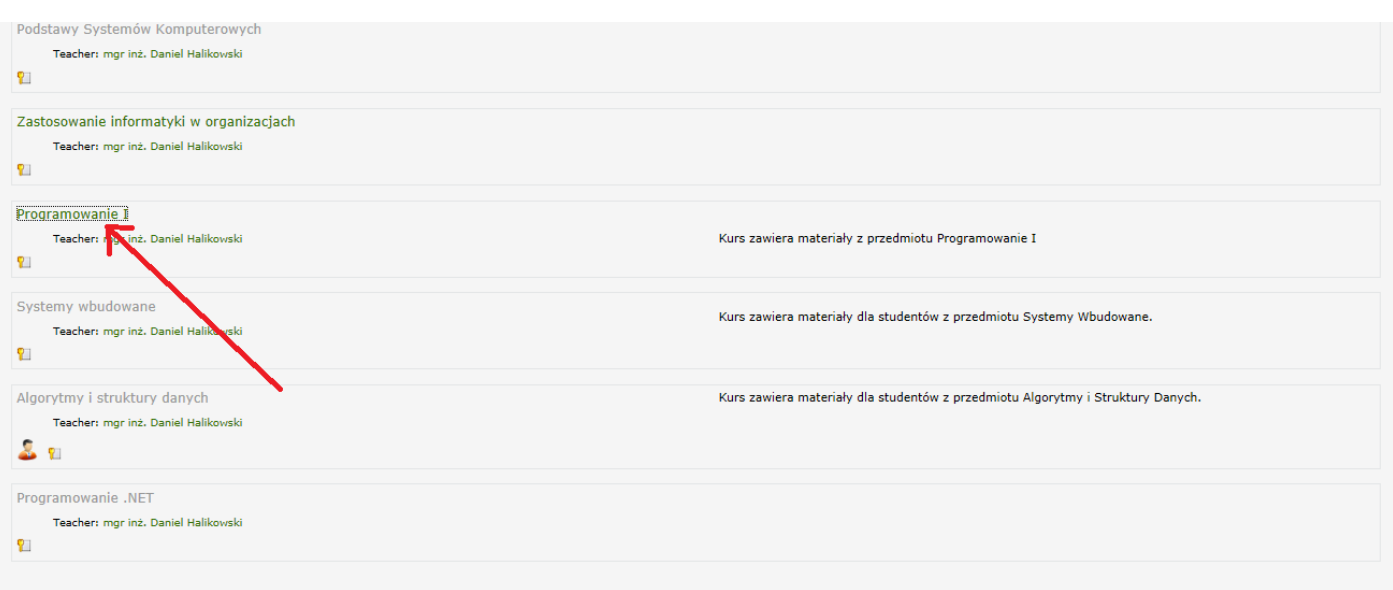

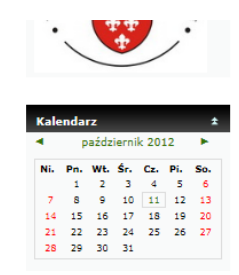

W przypadku, gdy jest to kurs ogólnodostępny lub prowadzący zapisał studenta na kurs, na ekranie pojawi się zawartość tego kursu. Jeżeli wejście do kursu wymaga klucza, musimy taki klucz podać. Klucz podaje studentowi właściciel kursu.

Po wpisaniu klucza klikamy w przycisk **Zapisz mnie na ten kurs**

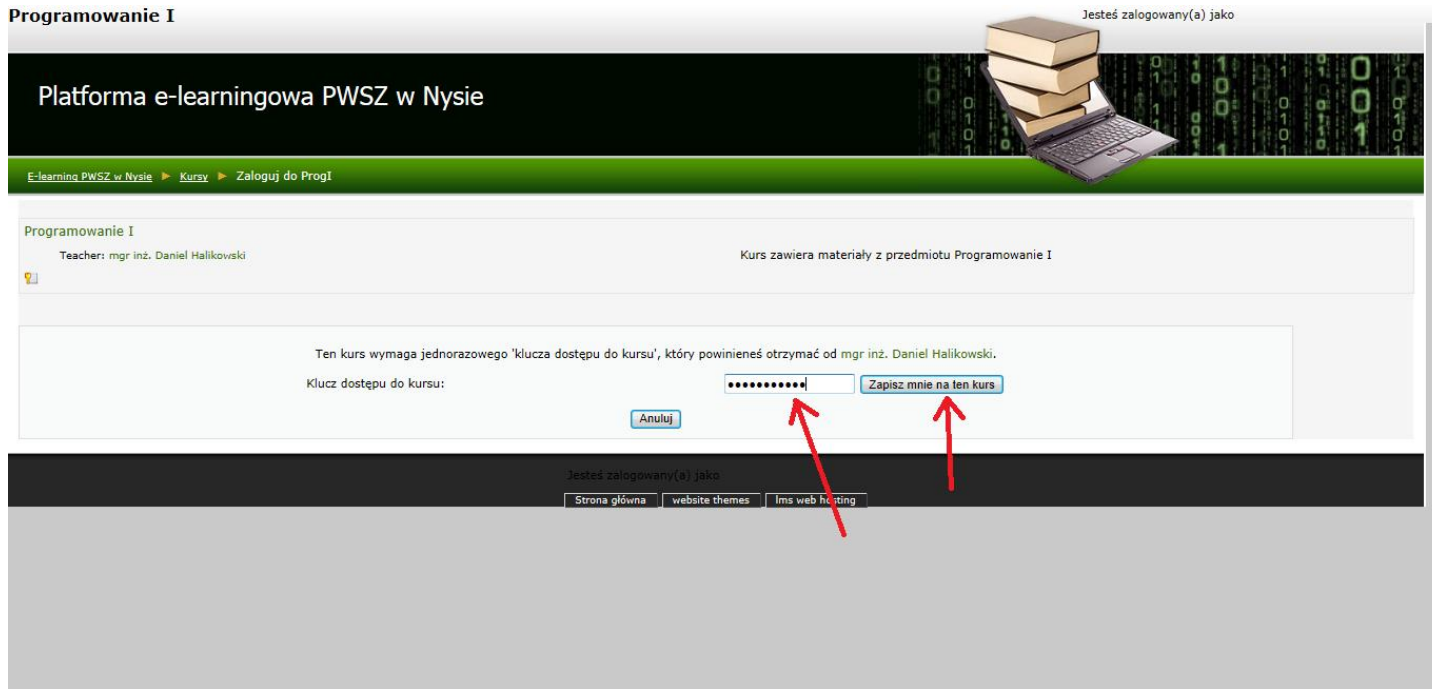

Po zapisaniu się na kurs widzimy materiały umieszczone dla studentów, z których można korzystać.

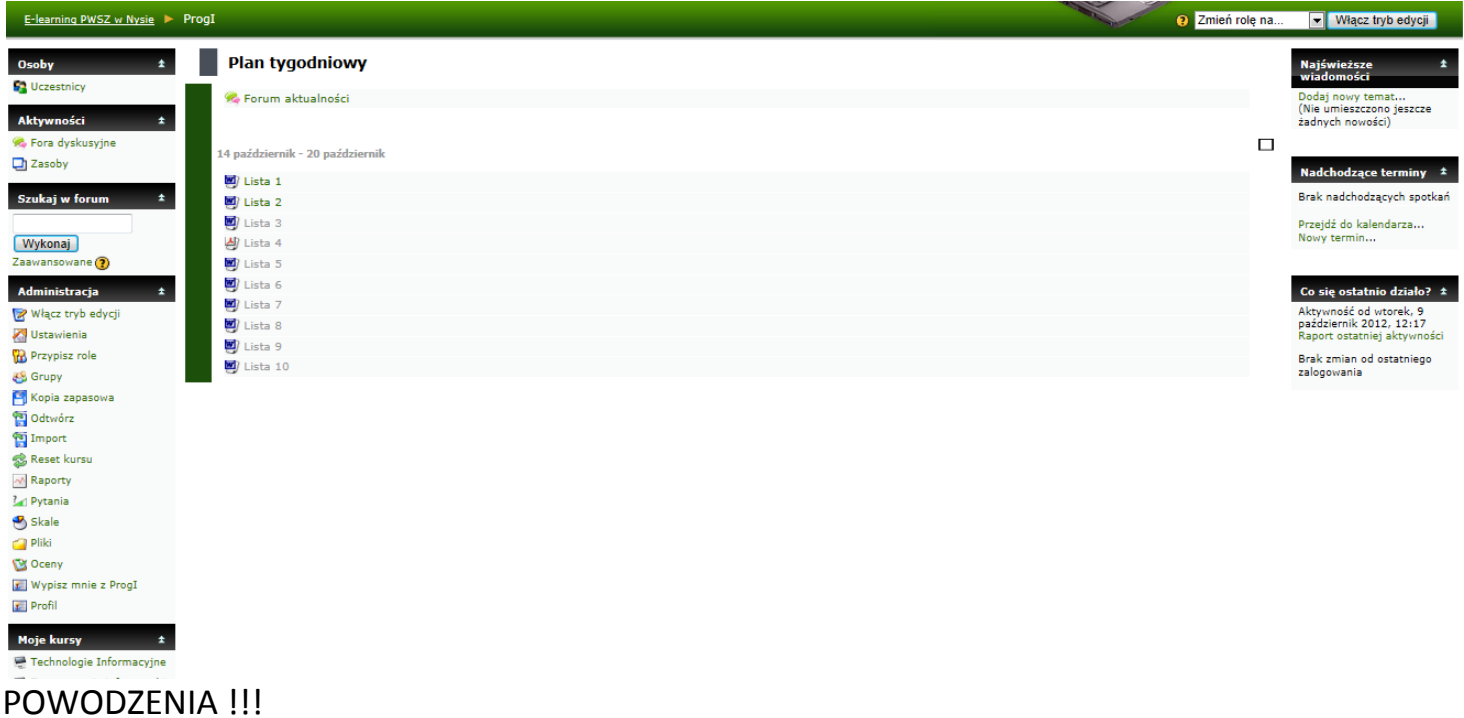